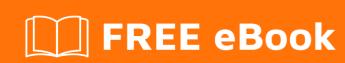

# LEARNING gremlin

Free unaffiliated eBook created from **Stack Overflow contributors.** 

## **Table of Contents**

| About                                   | 1 |
|-----------------------------------------|---|
| Chapter 1: Getting started with gremlin | 2 |
| Remarks                                 | 2 |
| Versions                                | 2 |
| Examples                                | 2 |
| Installation of Gremlin Console         | 2 |
| Using the Toy Graphs                    | 3 |
| Credits                                 | 4 |

## **About**

You can share this PDF with anyone you feel could benefit from it, downloaded the latest version from: gremlin

It is an unofficial and free gremlin ebook created for educational purposes. All the content is extracted from Stack Overflow Documentation, which is written by many hardworking individuals at Stack Overflow. It is neither affiliated with Stack Overflow nor official gremlin.

The content is released under Creative Commons BY-SA, and the list of contributors to each chapter are provided in the credits section at the end of this book. Images may be copyright of their respective owners unless otherwise specified. All trademarks and registered trademarks are the property of their respective company owners.

Use the content presented in this book at your own risk; it is not guaranteed to be correct nor accurate, please send your feedback and corrections to info@zzzprojects.com

# **Chapter 1: Getting started with gremlin**

#### Remarks

Gremlin is the graph traversal language of Apache TinkerPop. Gremlin provides a graph-agnostic way to write queries for any TinkerPop-enabled graph database or graph processor. Gremlin provides support for both imperative and declarative style traversals and can even allow for writing queries that are hybrids of both.

#### **Versions**

| Version | Release Date |
|---------|--------------|
| 3.2.1   | 2016-07-18   |
| 3.2.0   | 2016-04-08   |
| 3.1.3   | 2016-07-18   |
| 3.1.2   | 2016-04-08   |
| 3.1.1   | 2016-02-08   |
| 3.1.0   | 2015-11-16   |

### **Examples**

#### **Installation of Gremlin Console**

The easiest way to get started with Gremlin is to install the Gremlin Console. The Gremlin Console is a REPL that allows immediate feedback on the results of Gremlin traversals.

As a prerequisite, Java 8 is required for the Gremlin Console to run. Ensure that it is installed prior to moving forward with the following steps.

Download the console, unpackage it and start it:

```
gremlin>
```

If on Windows, there is an included gremlin.bat file that can be used to start the console.

To learn more about Gremlin Console, please read TinkerPop's tutorial which discusses it's usage in greater detail.

#### **Using the Toy Graphs**

The TinkerPop "toy graphs" make it possible to quickly try out some basic features of Gremlin. These graphs are pre-built and packaged with the Gremlin Console. The most commonly used "toy graphs" are "Modern" and "The Crew". When asking questions on StackOverflow or the Gremlin Users mailing list it is often useful to frame questions in the context of these graphs as they can help questions get answered quickly and easily by the community.

Both the Modern and Crew graph can be constructed with the TinekrFactory, which will construct an in-memory TinkerGraph with the data pre-loaded:

```
gremlin> graph = TinkerFactory.createModern()
==>tinkergraph[vertices:6 edges:6]
gremlin> g = graph.traversal()
==>graphtraversalsource[tinkergraph[vertices:6 edges:6], standard]
gremlin> g.V()
==>v[1]
==>v[2]
==>v[3]
==>v[4]
==>v[5]
==>v[6]
```

Note the conventions in the above code. The <code>Graph</code> instance is typically called "graph" and then to execute traversals (i.e. queries) one creates a <code>TraversalSource</code> from that <code>Graph</code> called "g". Then, the query <code>g.V()</code> executes a traversal that gets a list of all the vertices in "g".

To create "The Crew" graph, which features meta/multi-properties, use <code>TinkerFactory.createTheCrew()</code>.

More information about using the toy graphs can be found in TinkerPop's tutorial called The Gremlin Console.

Read Getting started with gremlin online: https://riptutorial.com/gremlin/topic/2145/getting-started-with-gremlin

# **Credits**

| S.<br>No | Chapters                     | Contributors                |
|----------|------------------------------|-----------------------------|
| 1        | Getting started with gremlin | Community, stephen mallette |